# Vjezbe 2. Uvod i motivacija

#### Primjer 2. i 3. (Udaljenost tocke do parabole)

```
q[x_] := .5 x^3 - 6 x + 2;
a = -4; b = 4;
{x0, y0} = {3 , 4};
slq = Plot[q[x], {x, a, b}, AxesOrigin \rightarrow {0, 0}, PlotRange \rightarrow {-10, 15}];
slp = ListPlot[{{x0, y0}}, PlotStyle -> AbsolutePointSize[4]];
s11 = Show[s1q, s1p, ImageSize \rightarrow 200]
```
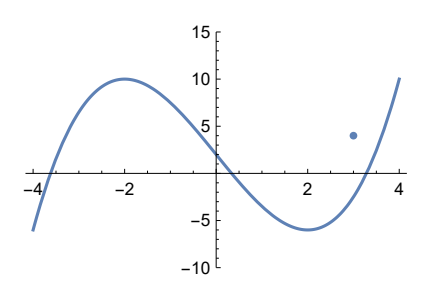

**deltaLS[x\_] := (x - x0)^2 + (q[x] - y0)^2**  $s1d2 = Plot[Sqrt[delta[sx]], {x, a, b}, PlotRange \rightarrow {0, 15}, ImageSize \rightarrow 200];$ sldLS = Plot[deltaLS[x], {x, a, b}, PlotRange  $\rightarrow$  {0, 150}, ImageSize  $\rightarrow$  200]; **delta1[x\_] := Abs[x - x0] + Abs[q[x] - y0]** sld1 = Plot[delta1[x], {x, a, b}, PlotRange  $\rightarrow$  {0, 15}, ImageSize  $\rightarrow$  200]; **GraphicsGrid[{{sld2, sldLS, sld1}}]**

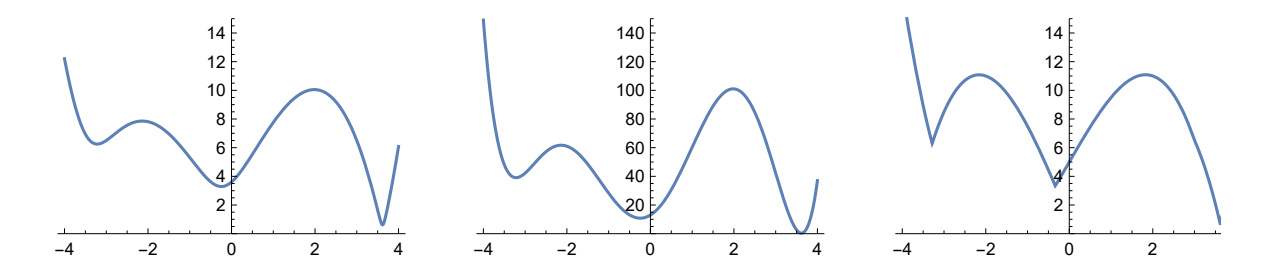

**Clear[x]**

```
NMinimize[deltaLS[x], x]
NMinimize[{deltaLS[x], 2 < x < 4}, x]
```
**FindMinimum[deltaLS[x], {x, 3}]**

 $\{10.8186, \{x \rightarrow -0.243094\}\}$ 

 ${0.382438, {x \rightarrow 3.61676}}$ 

 $\{0.382438, \{x \rightarrow 3.61676\}\}\$ 

**NMinimize[delta1[x], x] FindMinimum[delta1[x], {x, 3}]**  ${3.33651, {x \rightarrow -0.336509}}$ 

FindMinimum::lstol :

0

The line search decreased the step size to within the tolerance specified by AccuracyGoal and PrecisionGoal but was unable to find a sufficient decrease in the function. You may need more than MachinePrecision digits of working precision to meet these tolerances. >>

 ${0.620076, \{x \rightarrow 3.62008\}}$ 

#### Primjer 4. (Centroid)

Uzmimo da je n = 2, m broj točaka. Najprije ćemo generirati točke.

```
SeedRandom[18]
m = 4; p = 2;
tezine = ConstantArray[1, m];
tocke = RandomInteger[{0, 10}, {m, 2}]
sltocke = ListPlot[tocke, PlotStyle → {PointSize[0.05]},
  AspectRatio → 1, AxesOrigin → {0, 0}, Frame → True]
\{\{5, 7\}, \{3, 1\}, \{3, 10\}, \{10, 1\}\}\2
 4
 6
 8
10
```
0 2 4 6 8 10

**FLS[u\_, v\_] :=** Sum[tezine[[i]]  $\star$  ((u-tocke[[i]][[1]]) ^2 + (v-tocke[[i]][[2]]) ^2), {i, 1, m}]; **minLS = NMinimize[FLS[u, v], {u, v}] Options[NMinimize] NMinimize[FLS[u, v], {u, v}, Method → "NelderMead"] NMinimize[FLS[u, v], {u, v}, Method → "SimulatedAnnealing"] GraphicsGrid[{{Plot3D[FLS[u, v], {u, 0, 10}, {v, 0, 10}], ContourPlot[FLS[u, v], {u, 0, 10}, {v, 0, 10}, Contours → 20]}}] Show[{sltocke,**

```
Graphics[{PointSize[0.05], Red, Point[{u /. minLS[[2]], v /. minLS[[2]]}]}]}]
```

```
{93.5, \{u \rightarrow 5.25, v \rightarrow 4.75\}}
```

```
{AccuracyGoal} \rightarrow Automatic, EvaluationMonitor \rightarrow None,MaxIterations \rightarrow 100, Method \rightarrow Automatic, PrecisionGoal \rightarrow Automatic,
 StepMonitor → None, WorkingPrecision → MachinePrecision}
```
 ${93.5, \{u \rightarrow 5.25, v \rightarrow 4.75\}}$ 

 ${93.5, \{u \rightarrow 5.25, v \rightarrow 4.75\}}$ 

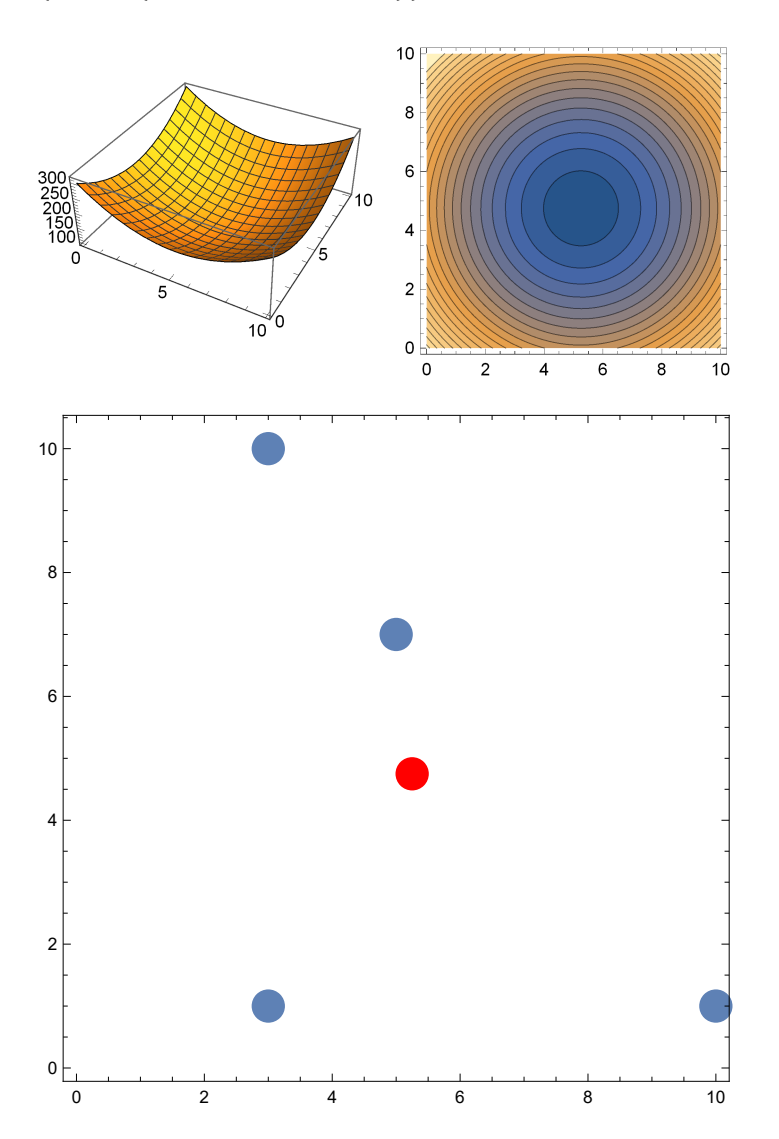

**minLS Mean[tocke[[All, 1]]] // N Mean[tocke[[All, 2]]] // N** {93.5, { $u \rightarrow 5.25$ ,  $v \rightarrow 4.75$ }}

5.25

4.75

Primjer s više točaka:

```
SeedRandom[1];
tocke3D = RandomReal[{0, 10}, {1000, 3}];
sltocke3D = ListPointPlot3D[tocke3D];
centroid = Mean[tocke3D];
slcentroid = ListPointPlot3D[{centroid}, PlotStyle → {Red, PointSize[0.03]}];
Show[{sltocke3D, slcentroid}]
```
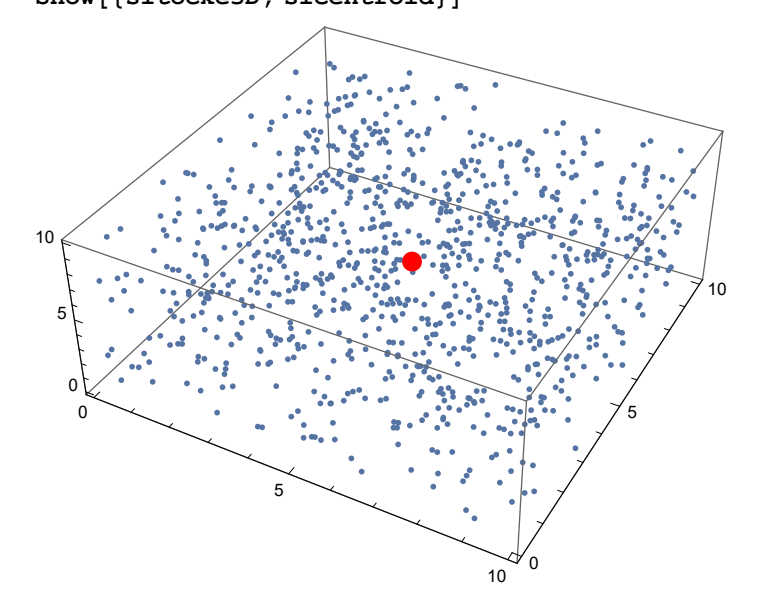

# Primjer 5. (Medijan)

Tocke isto generiramo.

```
SeedRandom[18]
m = 4; p = 2;
tezine = ConstantArray[1, m];
tocke = RandomInteger[{0, 10}, {m, 2}]
ListPlot[tocke, PlotStyle → {PointSize[0.05]},
  AspectRatio → 1, AxesOrigin → {0, 0}, Frame → True];
{{5, 7}, {3, 1}, {3, 10}, {10, 1}}
```

```
F1[u_, v_] := Sum[
```
tezine $[[i]] * (Abs[u - tocke[[i]][[1]]] + Abs[v - tocke[[i]][[2]]]), {i, 1, m}]$ ; **min1 = NMinimize[F1[u, v], {u, v}]**

**GraphicsGrid[{{Plot3D[F1[u, v], {u, 0, 10}, {v, 0, 10}],**

**ContourPlot[F1[u, v], {u, 0, 10}, {v, 0, 10}, Contours → 20]}}]**

**Show[{ListPlot[tocke, PlotStyle → {PointSize[0.05]},**

**AspectRatio → 1, AxesOrigin → {0, 0}, Frame → True],**

**Graphics[{PointSize[0.05], Red, Point[{u /. min1[[2]], v /. min1[[2]]}]}]}]**

 ${24.$ ,  ${u \rightarrow 4.22483}$ ,  ${v \rightarrow 3.38732}$ 

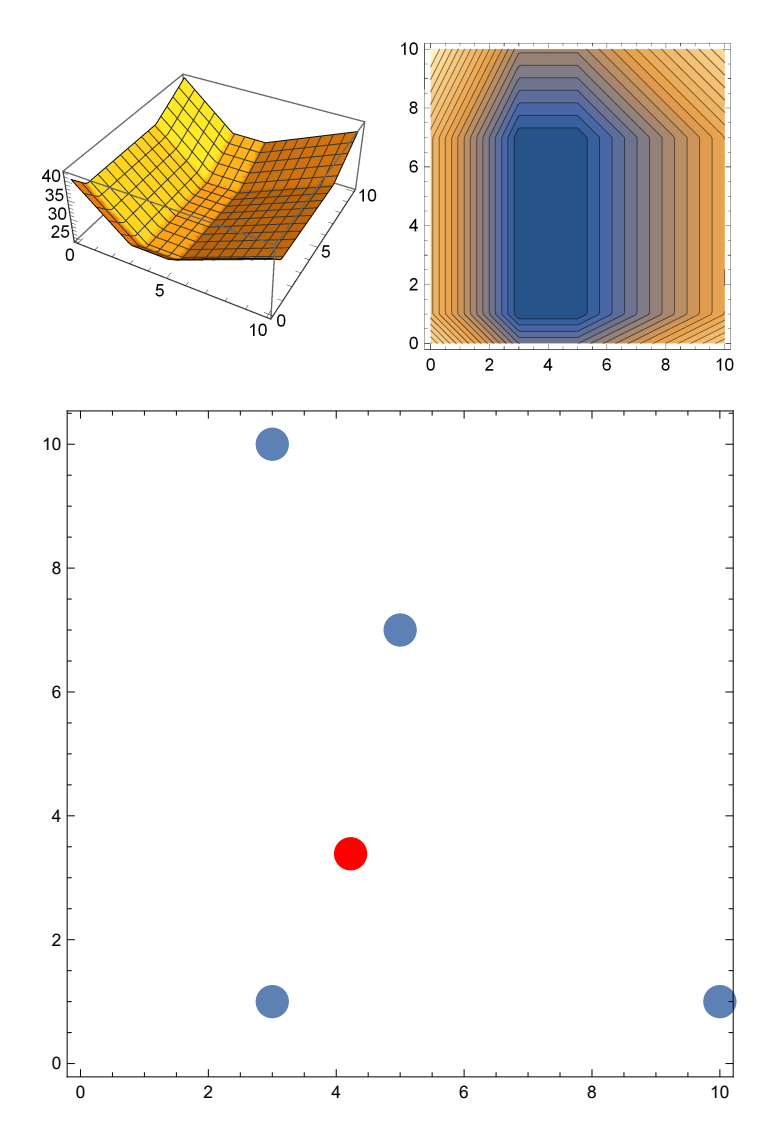

```
min1
Median[tocke[[All, 1]]] // N
Median[tocke[[All, 2]]] // N
Sort[tocke[[All, 1]]]
Sort[tocke[[All, 2]]]
{24., {u \rightarrow 4.22483}, {v \rightarrow 3.38732}4.
4.
{3, 3, 5, 10}
{1, 1, 7, 10}
```
Primjer s više točaka:

```
SeedRandom[1];
tocke3D = RandomReal[{0, 10}, {1000, 3}];
sltocke3D = ListPointPlot3D[tocke3D];
median = Median[tocke3D];
slmedian = ListPointPlot3D[{median}, PlotStyle → {Red, PointSize[0.03]}];
Show[{sltocke3D, slmedian}]
```
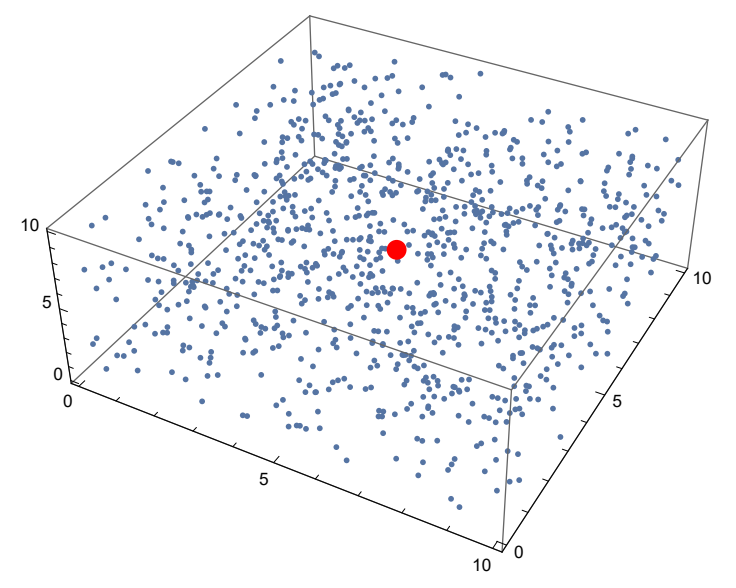

# Primjer 6. (Geometrijski medijan)

Tocke isto generiramo.

```
SeedRandom[18]
m = 4; p = 2;
tezine = ConstantArray[1, m];
tocke = RandomInteger[{0, 10}, {m, 2}]
ListPlot[tocke, PlotStyle → {PointSize[0.05]},
  AspectRatio → 1, AxesOrigin → {0, 0}, Frame → True];
\{\{5, 7\}, \{3, 1\}, \{3, 10\}, \{10, 1\}\}\
```

```
F2[u_, v_] := Sum[tezine[[i]] *
    Sqrt[ ((u - tocke[[i]][[1]]) ^2 + (v - tocke[[i]][[2]])^2) ], \{i, 1, m\}];min2 = NMinimize[F2[u, v], {u, v}]
GraphicsGrid[{{Plot3D[F2[u, v], {u, 0, 10}, {v, 0, 10}],
   ContourPlot[F2[u, v], {u, 0, 10}, {v, 0, 10}, Contours → 20]}}]
Show[{ListPlot[tocke, PlotStyle → {PointSize[0.05]},
   AspectRatio → 1, AxesOrigin → {0, 0}, Frame → True],
  Graphics[{PointSize[0.05], Red, Point[{u /. min2[[2]], v /. min2[[2]]}]}]}]
```

```
{17.7404, \{u \rightarrow 5., v \rightarrow 7.\}}
```
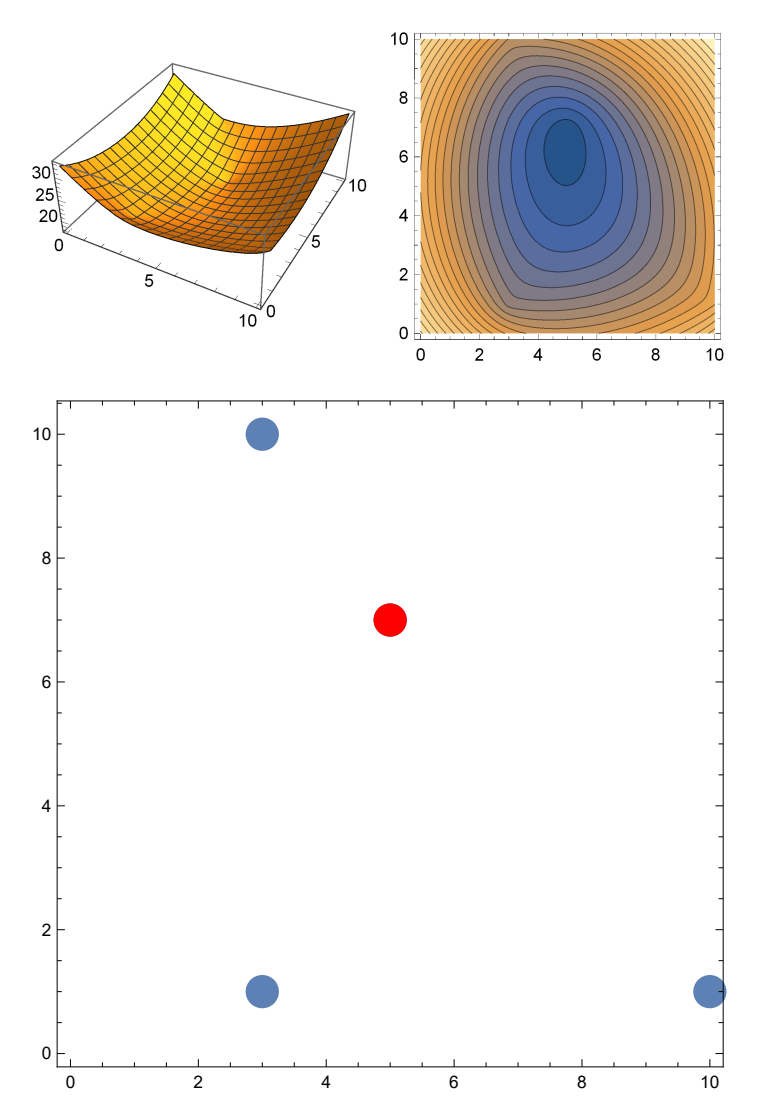

Ovdje ne znamo eksplicitni izraz. Primjer s više točaka:

```
SeedRandom[1];
tocke3D = RandomReal[{0, 10}, {1000, 3}];
sltocke3D = ListPointPlot3D[tocke3D];
F2[u_, v_, z_] :=
  Sum[Sqrt[((u-tocke3D[[i]][[1]])^2+(v-tocke3D[[i]][[2]])^2+
        (z - tocke3D[[i]][[3]])^2)], {i, 1, m}];
min2 = NMinimize[F2[u, v, z], {u, v, z}]
geommedian = {u, v, z} /. min2[[2]];
slgeommedian =
  ListPointPlot3D[{geommedian}, PlotStyle → {Red, PointSize[0.03]}];
Show[{sltocke3D, slgeommedian}]
{13.6199, {u \rightarrow 5.88707, v \rightarrow 2.07715, z \rightarrow 5.1061}}
   0
                  5
                                  10
                                      0
                                             5
                                                   10
   0
  5
10
```
#### Primjer 7. (Grupiranje podataka u k klastera)

```
SeedRandom[10];
g1 = Table[{5 + RandomVariate[NormalDistribution[0, 0.5]],
    5 + RandomVariate[NormalDistribution[0, 0.5]]}, {i, 50}];
g2 = Table[{8 + RandomVariate[NormalDistribution[0, 0.5]],
    5 + RandomVariate[NormalDistribution[0, 0.5]]}, {i, 50}];
Show[{ListPlot[g1, PlotStyle → {Blue, PointSize[0.02]}],
  ListPlot[g2, PlotStyle → {Red, PointSize[0.02]}],
  Graphics[{Blue, PointSize[0.05], Point[{5, 5}], Red,
    PointSize[0.05], Point[{8, 5}]}]}, PlotRange → All]
tocke = Join[g1, g2];
m = Length[tocke];
sltocke =
 Show[ListPlot[tocke, PlotStyle → {Blue, PointSize[0.02]}], PlotRange → All]
```
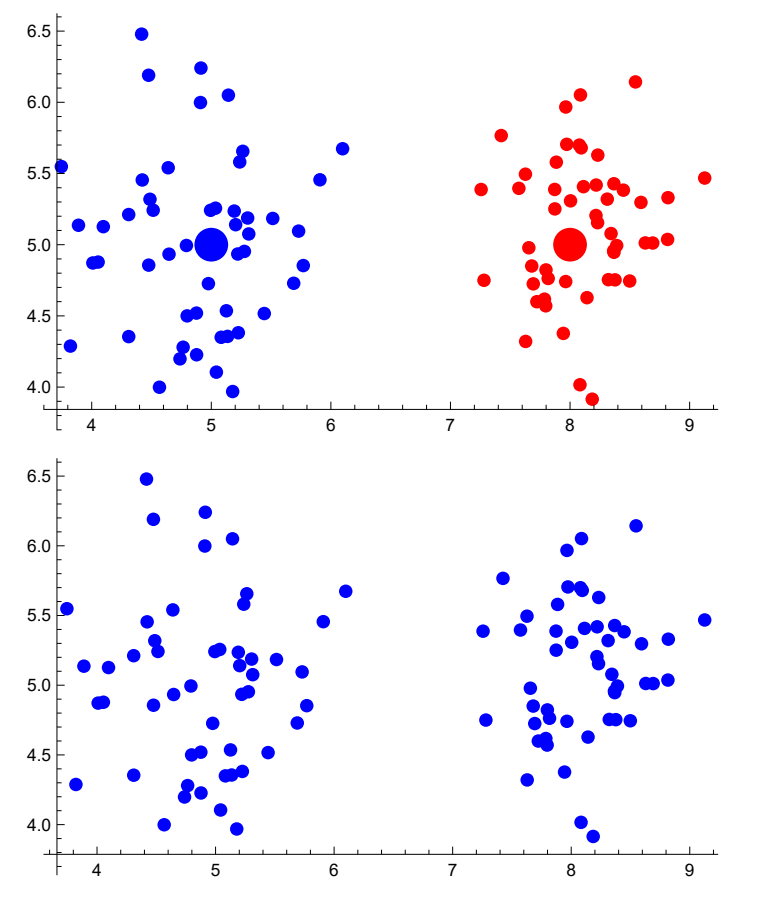

Treba na osnovu druge slike podatke grupirati u dvije skupine k = 2, dakle tražimo dva centra (4 varijable). Neka su tezine 1 a udaljenost d least squares.

```
F[x1_, y1_, x2_, y2_] :=
 Sum[Min[(x1 - tocke[[i]][[1]])^2 + (y1 - tocke[[i]][[2]])^2,
    (x2 - \text{tocke}[[i]][[1]]) ^2 + (y2 - \text{tocke}[[i]][[2]]) ^2], {i, 1, m}
min1 = NMinimize[F[x1, y1, x2, y2], {x1, y1, x2, y2}]
(*potpuno pogrešna aproksimacija*)
min2 =
 NMinimize [\{F[x1, y1, x2, y2], Min[tocke[[All, 1]]] \le x1 \le Max[tocke[[All, 1]]],Min[tocke[[All, 1]]] ≤ x2 <= Max[tocke[[All, 1]]],
    Min[tocke[[All, 2]]] ≤ y1 <= Max[tocke[[All, 2]]],
    Min[tocke[[All, 2]]] ≤ y2 <= Max[tocke[[All, 2]]]}, {x1, y1, x2, y2}]
FindMinimum[F[x1, y1, x2, y2], {x1, y1, x2, y2}] (*lokalni minimum*)
Show[{sltocke, ListPlot[{{x1, y1}, {x2, y2}} /. min2[[2]],
    PlotStyle → {Green, PointSize[0.02]}]}]
{308.988, {x1 \rightarrow 6.4956, y1 \rightarrow 5.0645, x2 \rightarrow -4.50304, y2 \rightarrow -1.31573}}
{51.9312, {x1 \rightarrow 8.09805, y1 \rightarrow 5.11644, x2 \rightarrow 4.89314, y2 \rightarrow 5.01256}}
```
FindMinimum::lstol :

The line search decreased the step size to within the tolerance specified by AccuracyGoal and PrecisionGoal but was unable to find a sufficient decrease in the function. You may need more than MachinePrecision digits of working precision to meet these tolerances.

{308.988, { $x1 \rightarrow 6.49559$ ,  $y1 \rightarrow 5.0645$ ,  $x2 \rightarrow 6.49559$ ,  $y2 \rightarrow 5.0645$ }}

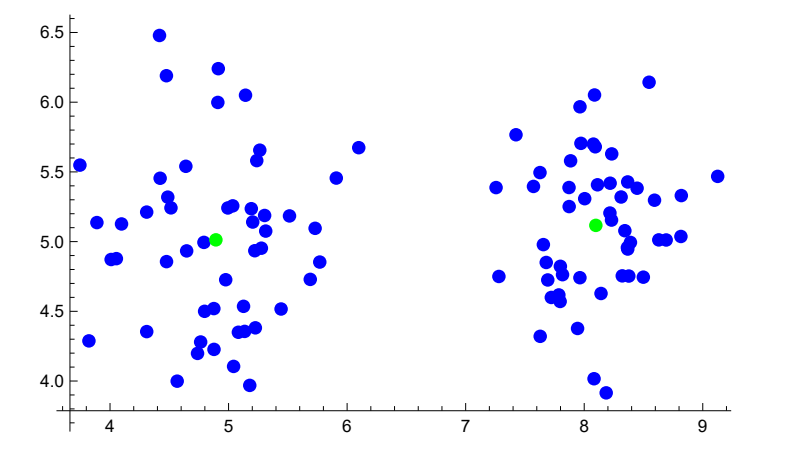

**FindMinimum[F[x1, y1, x2, y2], {{x1, 5}, {y1, 5}, {x2, 8}, {y2, 5}}]**

FindMinimum::lstol :

The line search decreased the step size to within the tolerance specified by AccuracyGoal and PrecisionGoal but was unable to find a sufficient decrease in the function. You may need more than MachinePrecision digits of working precision to meet these tolerances. >>

{51.9312, { $x1 \rightarrow 4.89314$ ,  $y1 \rightarrow 5.01256$ ,  $x2 \rightarrow 8.09805$ ,  $y2 \rightarrow 5.11644$ }}

```
klasteri = FindClusters[tocke, 2];
Show[{ListPlot[klasteri[[1]], PlotStyle → Blue],
  ListPlot[klasteri[[2]], PlotStyle → Red],
  ListPlot[{Mean[klasteri[[1]]], Mean[klasteri[[2]]]},
   PlotStyle → {Green, PointSize[0.02]}]}, PlotRange → All]
Mean[klasteri[[1]]]
Mean[klasteri[[2]]]
    4 5 6 7 8 9
4.0
4.5
5.0
5.5
6.06.5{4.89314, 5.01256}
{8.09805, 5.11644}
```
# Primjer 8. (Segmentacija crno-bijele slike)

**slika = ExampleData[{"TestImage", "Elaine"}] ImageDimensions[slika]**

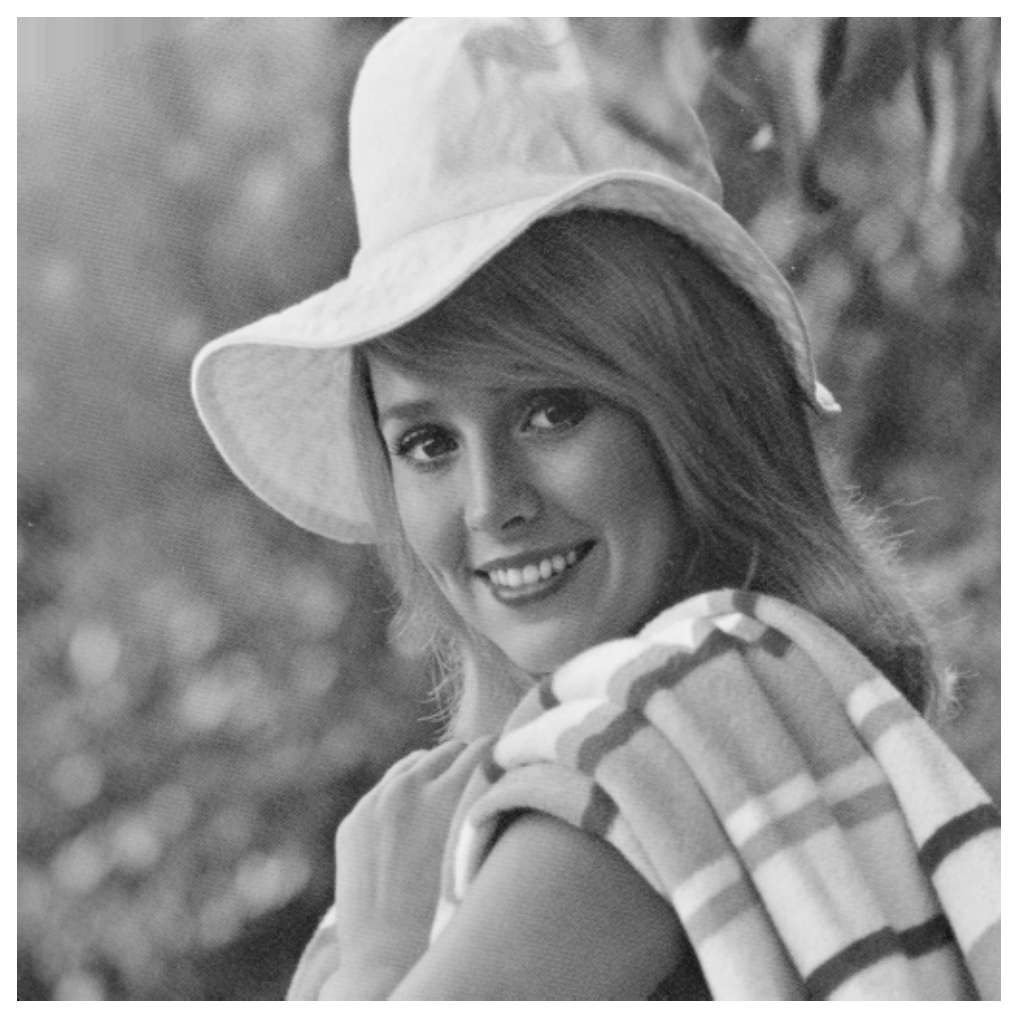

{512, 512}

Matrica dimenzije 512\*512 u kojoj je svaki element nijansa sive boje odgovarajućeg piksela:

**slikamat = ImageData[slika];**

Segmentacija u k klastera

Nalazimo k=2 tipična tona sive boje za sliku, zatim svaki podatak zamijenimo odgovarajućim centrom i prikažemo sliku:

```
k = 2;
```
**klasteri = ClusteringComponents[slikamat,**

```
k, 2, DistanceFunction → SquaredEuclideanDistance];
 (*2 oznacava na kojoj razini arraya trazi klastere*)
centri = Table[i -> Mean[Flatten[Pick[slikamat, klasteri, i]]], {i, 1, k}]
novaslika = Image[klasteri /. centri]
```

```
{1 \rightarrow 0.687443, 2 \rightarrow 0.392438}
```
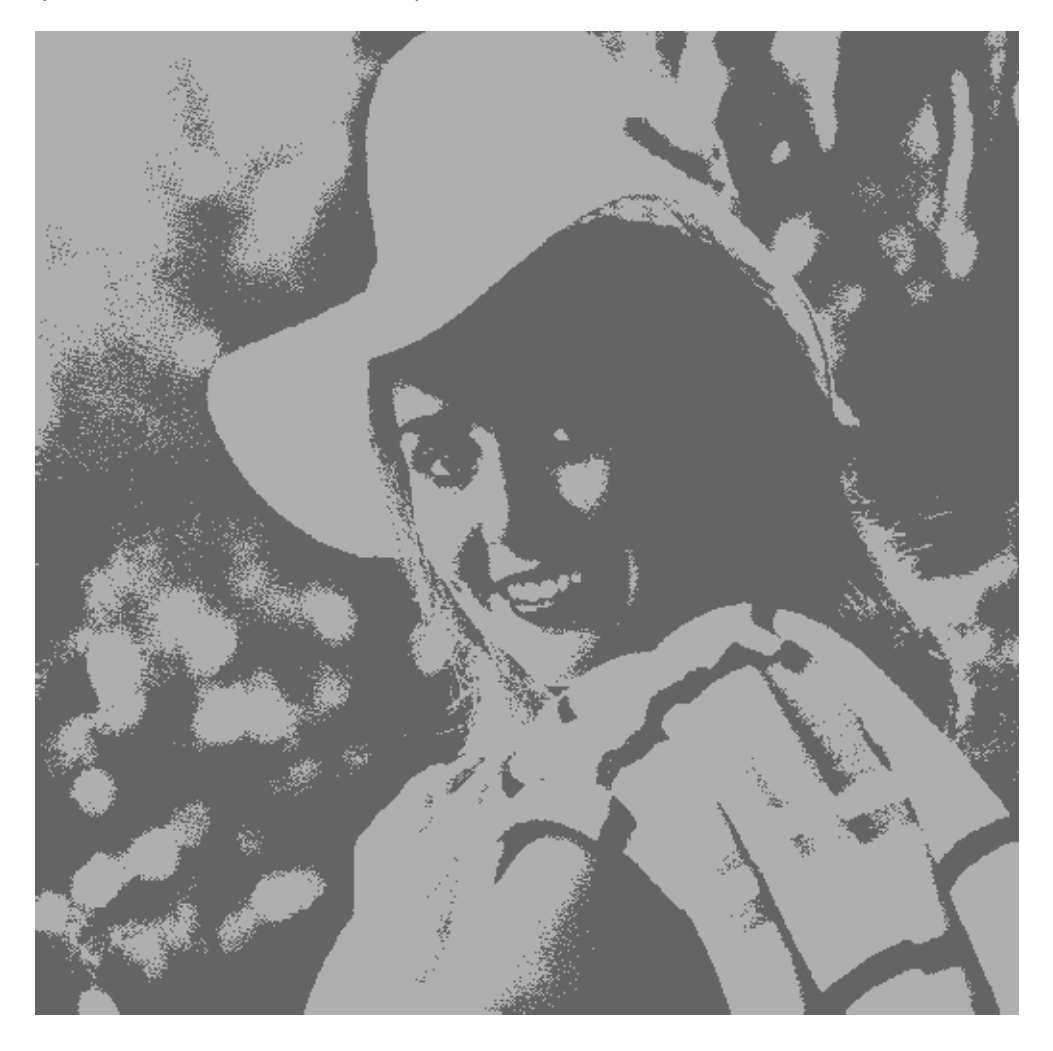

```
k = 8;
klasteri = ClusteringComponents[slikamat,
   k, 2, DistanceFunction → SquaredEuclideanDistance];
centri = Table[i -> Mean[Flatten[Pick[slikamat, klasteri, i]]], {i, 1, k}]
novaslika = Image[klasteri /. centri]
```

```
{1 \rightarrow 0.735571, 2 \rightarrow 0.63521, 3 \rightarrow 0.548267, 4 \rightarrow 0.46895,}5 \rightarrow 0.385511, 6 \rightarrow 0.303582, 7 \rightarrow 0.215294, 8 \rightarrow 0.869886}
```
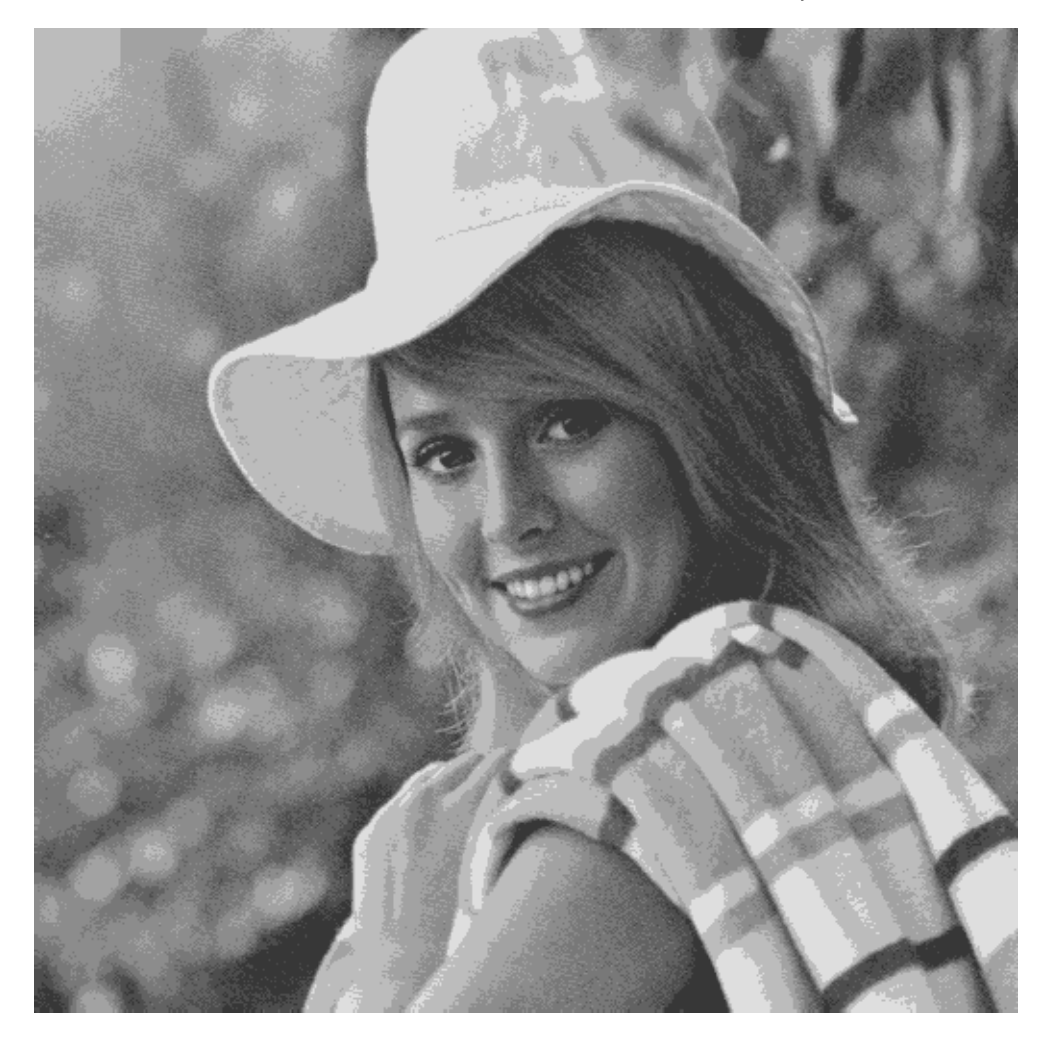

# Primjer 10. (Reprezentant na jedinicnoj kruznici)

```
SeedRandom[11]
m = 20;
toc = RandomReal[{0, 2 Pi}, m];
\verb+tocke = \verb+Table[ \verb+{toc[[i]]+, \verb+{Cos[toc[[i]]],\verb+Sin[toc[[i]]]]}, \verb+{i, m}];sl0 = Graphics[Circle[{0, 0}, 1]];
sl1 = ListPlot[tocke[[All, 2]], PlotStyle → {PointSize[.02]},
    AspectRatio → Automatic, Axes → True, Ticks → None, ImageSize → 300];
Show[{sl1, sl0}]
```
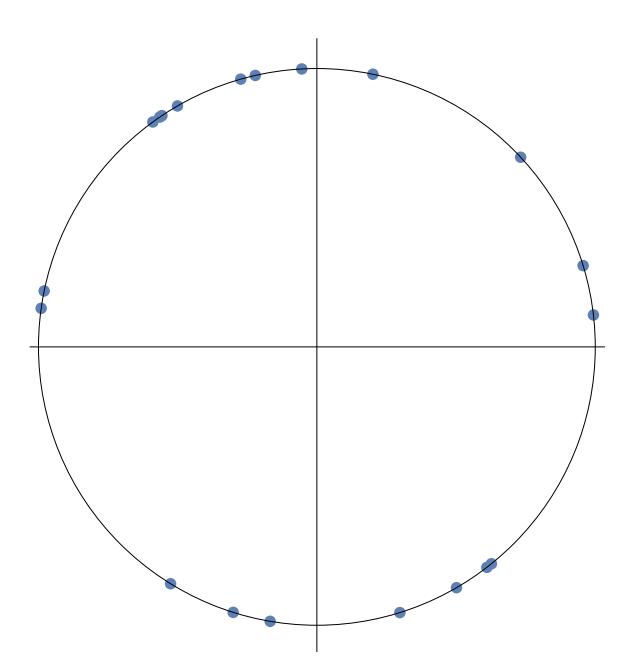

Kako izgleda udaljenost na kruznici?

```
sl1 = ListPlot[Table[Tooltip[tocke[[i, 2]], i], {i, 1, m}],
  PlotStyle → {PointSize[.02]}, AspectRatio → Automatic,
  Axes → True, Ticks → None, ImageSize → 300]
                  \bullet \bullet\bullet\bullet\bullet\ddot{\bullet}\overline{a}\ddot{\cdot}\bullet\bullet
```

```
t0 = {0, 0};
t1 = tocke[[12, 2]];
t2 = tocke[[2, 2]];
t3 = tocke[[13, 2]];
sl2 = Graphics[{Red, PointSize[.04], Opacity[.5], Point[{t1, t2, t3}]}];
sl3 = Graphics[{Line[{{t0, t1}, {t0, t1}}],
    Line[{{t0, t2}, {t0, t2}}], Line[{{t0, t3}, {t0, t3}}]}];
Show[{sl1, sl0, sl2, sl3}, ImageSize → 500]
```
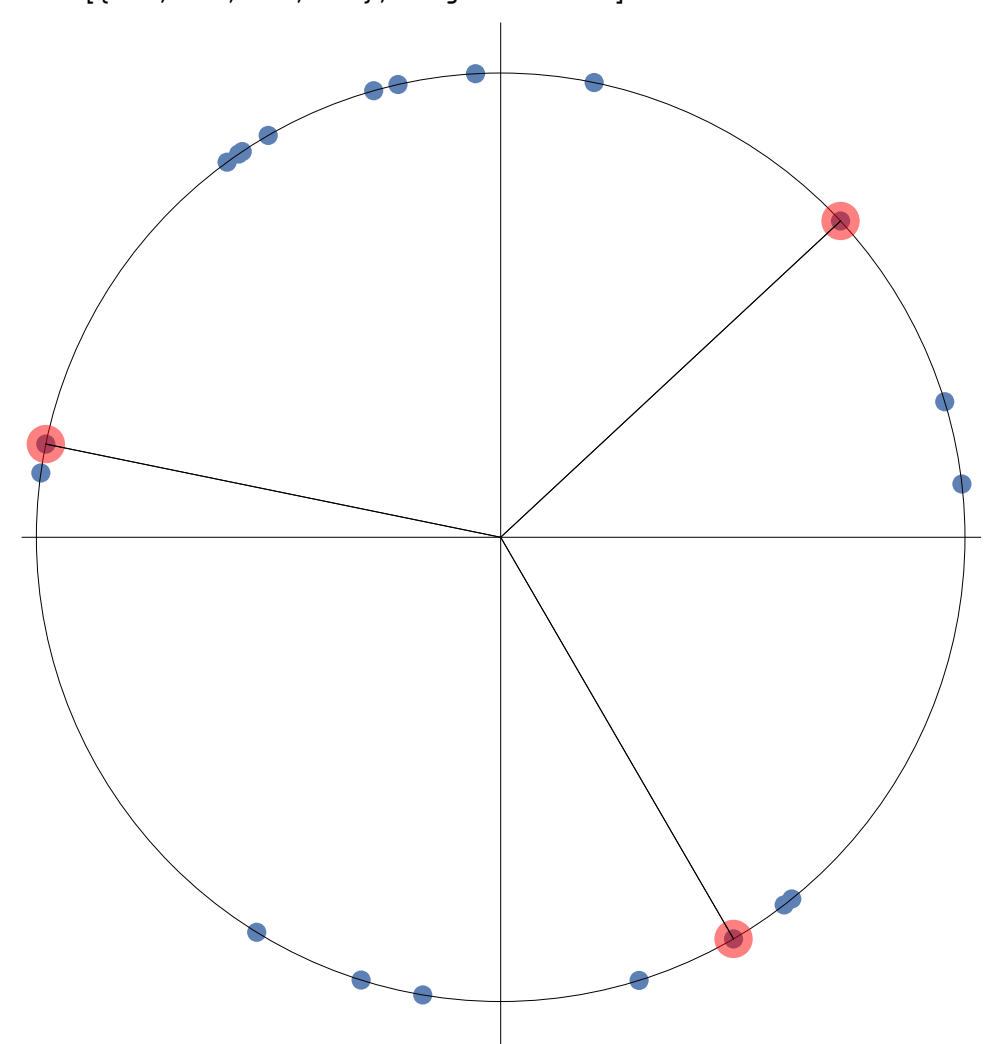

#### Udaljenost i minimizirajuca funkcija

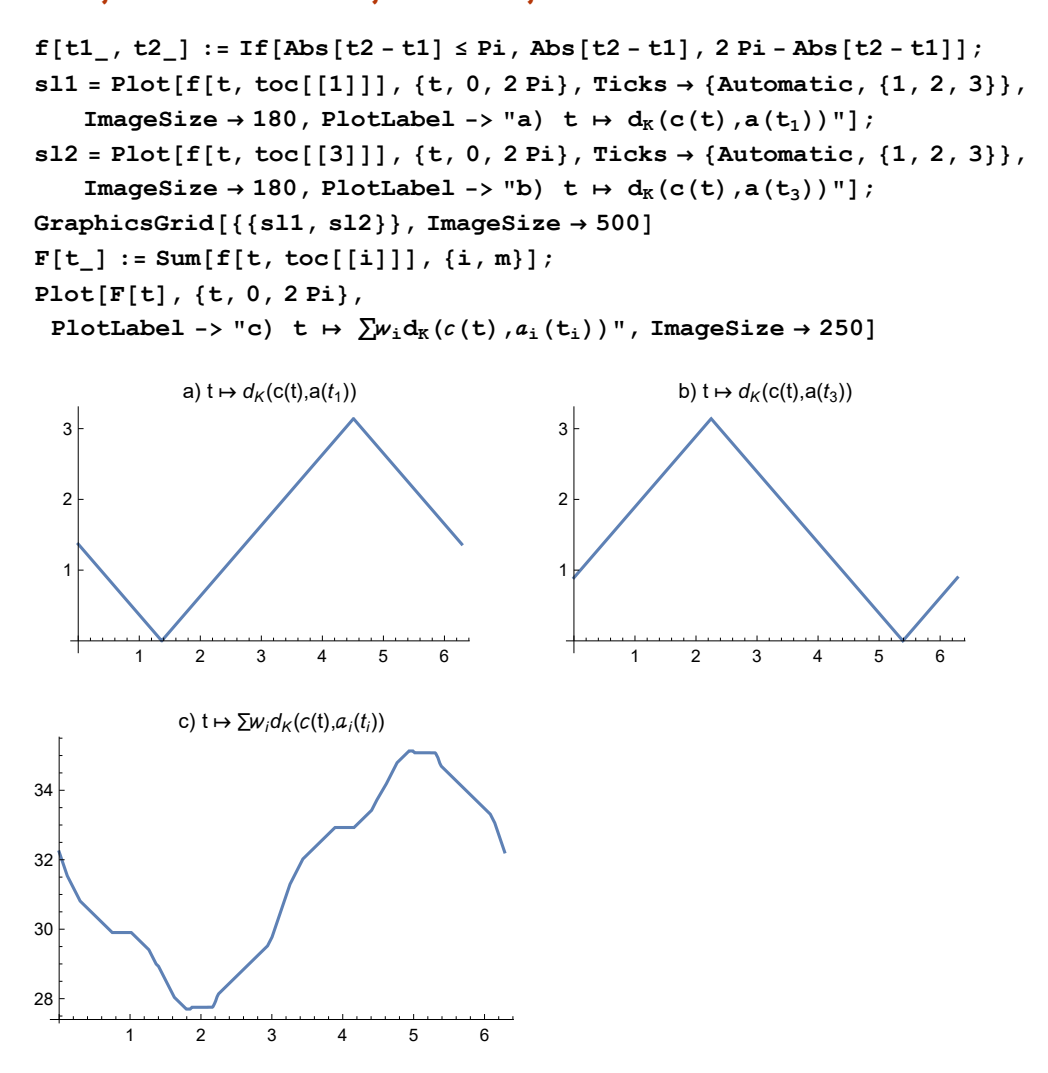

**Clear[t] NMinimize[F[t], t] Plot[F[t], {t, -10, 10}, PlotLabel ->**  $"c)$  **t**  $\mapsto \sum w_i d_K(c(t), a_i(t_i))$ , ImageSize  $\rightarrow$  250] **NMinimize[{F[t], 0 ≤ t ≤ 2 Pi}, t] FindMinimum[F[t], {t, 0, 2 Pi}] Plot[F[t], {t, 1.7, 2.1},** PlotLabel -> "c) t +  $\sum w_i d_K(c(t), a_i(t_i))$ ", ImageSize + 250, PlotRange + All]

NMinimize::cvdiv: Failed to converge to a solution. The function may be unbounded. >>

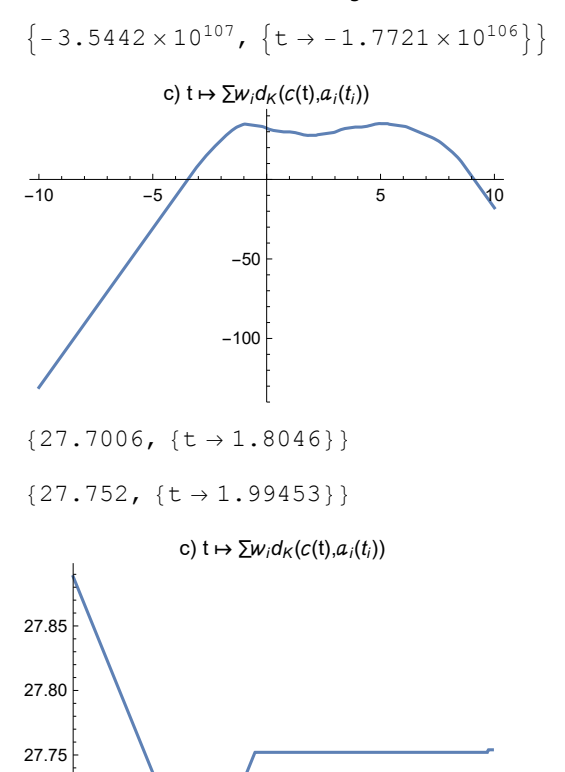

1.8 1.9 2.0 2.1

```
FindMinimum[F[t], {t, 0, 2 Pi}];
FindMinimum[F[t], {t, 0, 2 Pi}][[2]]
min = t /. FindMinimum[F[t], {t, 0, 2 Pi}][[2]]
slmin = ListPlot[{{Cos[min], Sin[min]}},
   PlotStyle → {Red, PointSize[.04], Opacity[.5]}];
(*ili slmin=Graphics[{Red,PointSize[.04],Opacity[.5],
    Point[{Cos[min],Sin[min]}]}];*)
sl0 = Graphics[Circle[{0, 0}, 1]];
sl1 = ListPlot[tocke[[All, 2]], PlotStyle → {PointSize[.02]},
   AspectRatio → Automatic, Axes → True, Ticks → None, ImageSize → 300];
Show[{sl1, sl0, slmin}]
```

```
\{t \to 1.99453\}
```
1.99453

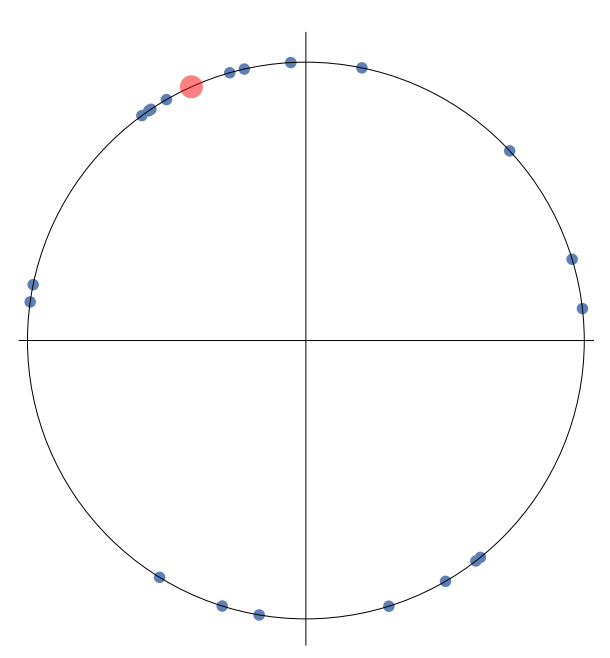

# Primjer 11. (Najbolji LS pravac)

```
m = 15;
SeedRandom[7] ;
f[x_] := 3 x + 2
x = Table[i / 10., {i, m}];
y = f[x] + Table[RandomVariate[NormalDistribution[0, 0.5]], {i, m}];
pod = Table[{x[[i]], y[[i]]}, {i, m}];
slpod = ListPlot[pod, PlotStyle → {PointSize[.02]}];
slp = Plot[f[t], {t, 0, x[[m]]}];
Show[slpod, slp]
Clear[k, l]
min = NMinimize[Total[(y - k * x - l)^2], {k, l}]
{k1, l1} = {k /. min[[2]], l /. min[[2]]}
k1 t + l1
slp1 = Plot[k1 t + l1, {t, 0, x[[m]]}, PlotStyle → {Red}];
sl2 = Show[slpod, slp, slp1]
       0.2 0.4 0.6 0.8 1.0 1.2 1.4
1
2
3
4
5
6
7
{1.9636, {k \rightarrow 3.07621, 1 \rightarrow 1.83528}}{3.07621, 1.83528}
1.83528 + 3.07621 t
       0.2 0.4 0.6 0.8 1.0 1.2 1.4
1
2
3
4
5
6
7 \,
```
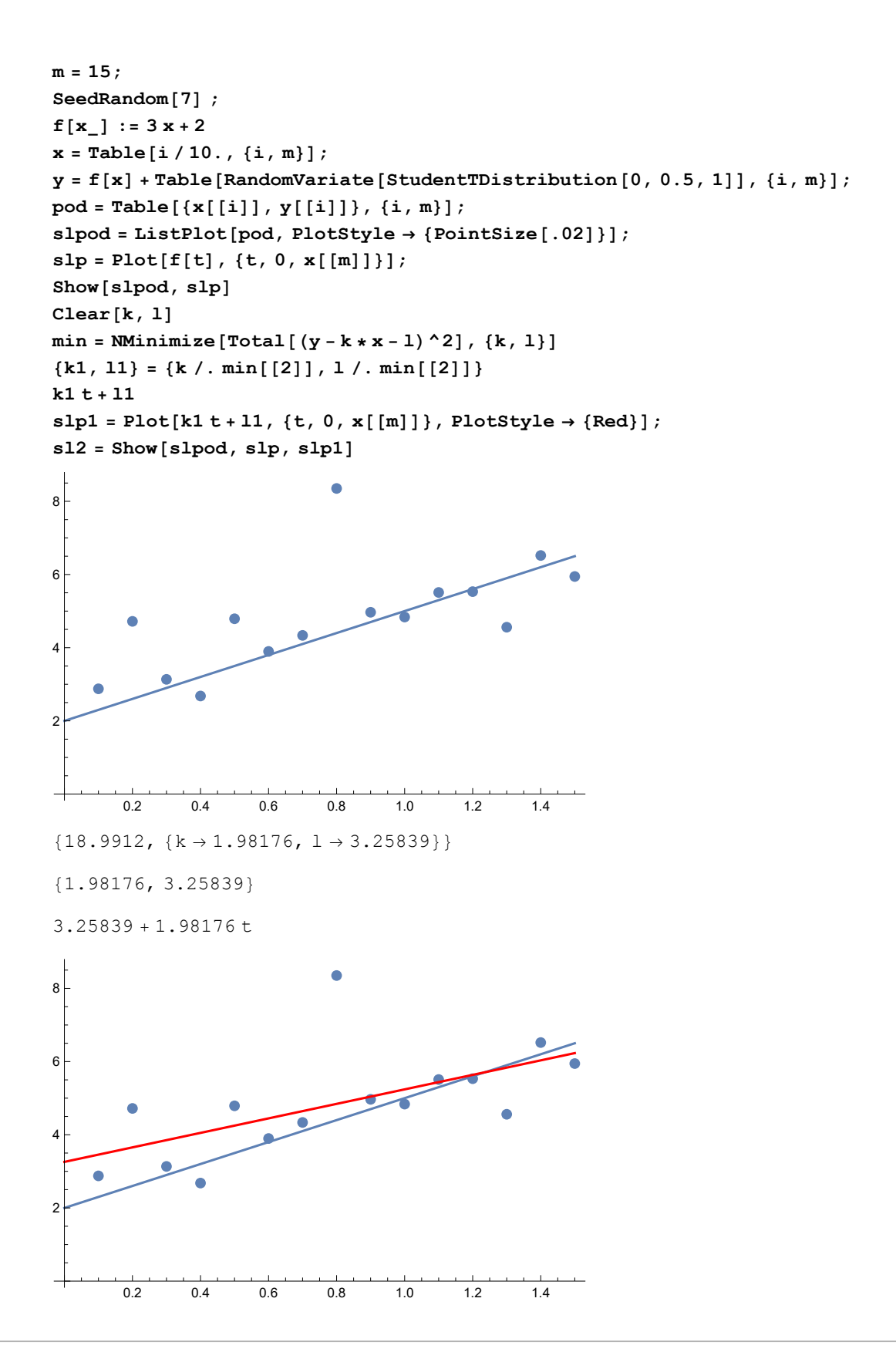

#### Primjer 12. (Najbolji LAD pravac)

Umjesto LS udaljenosti, promatramo l1 vertikalnu udaljenost tocki od pravca

```
m = 15;
SeedRandom[7] ;
f[x_] := 3 x + 2
x = Table[i / 10., {i, m}];
y = f[x] + Table[RandomVariate[NormalDistribution[0, 0.5]], {i, m}];
pod = Table[{x[[i]], y[[i]]}, {i, m}];
slpod = ListPlot[pod, PlotStyle → {PointSize[.02]}];
slp = Plot[f[t], {t, 0, x[[m]]}];
Show[slpod, slp]
Clear[k, l]
min = NMinimize[Total[Abs[y - k * x - l]], {k, l}]
{k1, l1} = {k /. min[[2]], l /. min[[2]]}
k1 t + l1
slp1 = Plot[k1 t + l1, {t, 0, x[[m]]}, PlotStyle → {Red}];
sl2 = Show[slpod, slp, slp1]
7<sub>5</sub>6
5
                                  Ō
4
3
2
1
       0.2 0.4 0.6 0.8 1.0 1.2 1.4
{3.97817, {k \rightarrow 3.14963, l \rightarrow 1.89121}}
{3.14963, 1.89121}
1.89121 + 3.14963 t
7
6
                                                \overline{\phantom{a}}5
4
3
2
1
       0.2 0.4 0.6 0.8 1.0 1.2 1.4
```
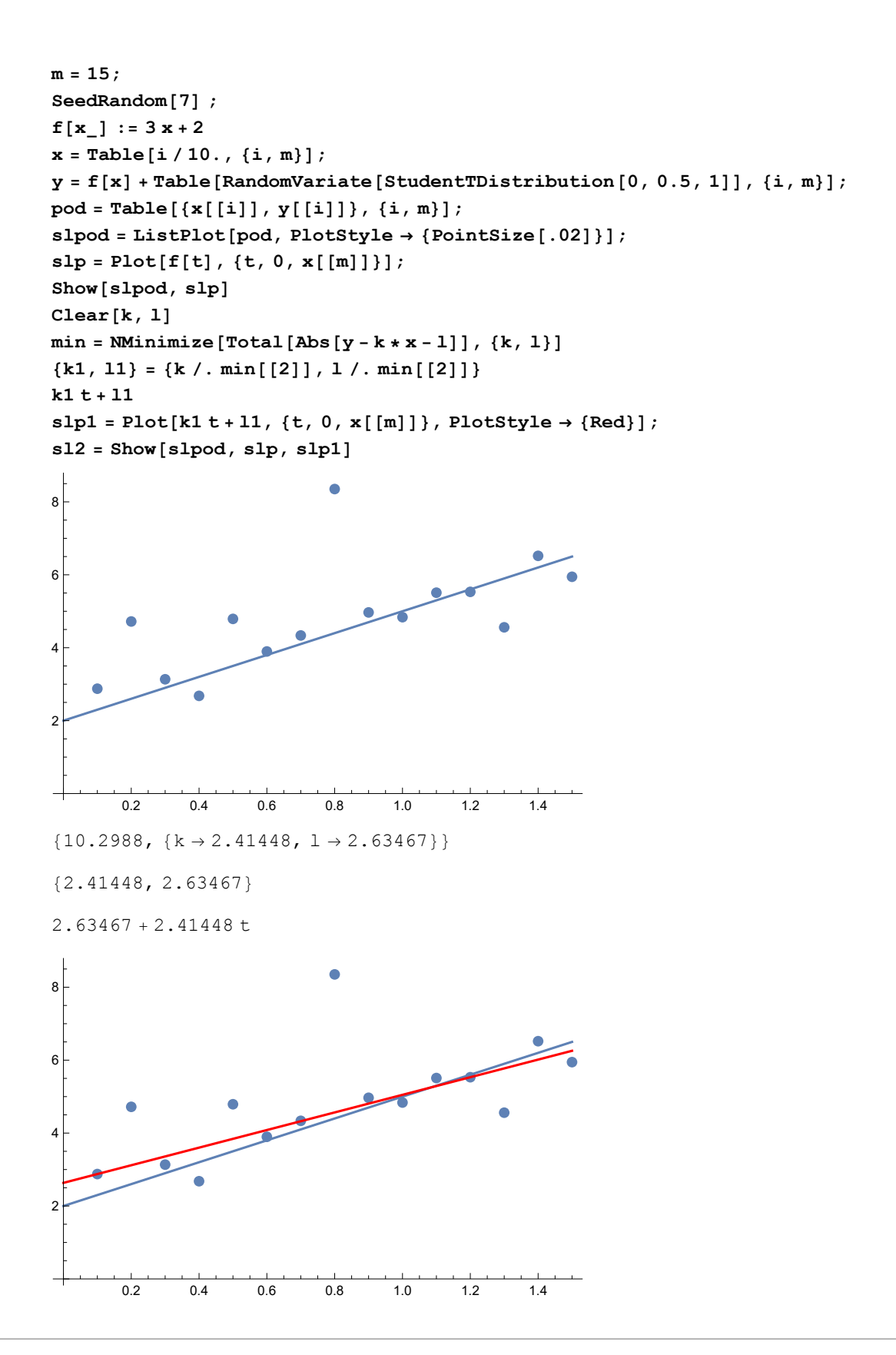

#### Primjer 13. (Najbolji TLS pravac)

Kvadrat l2 udaljenost točke (x0, y0) do pravca y =- (a / b) x - c / b

**Clear[x, x0, y0, a, b, c] Minimize** $\left[ (x - x0) \cdot 2 + \left( -\frac{a}{b}x - \frac{c}{b} - y0 \right) \cdot 2, x \right]$  $\left\{ \right.$  $\frac{c^2+2 a c x 0+a^2 x 0^2+2 b c y 0+2 a b x 0 y 0+b^2 y 0^2}{a^2+b^2}$  b > 0 || b < 0 ∞ True ,  $\{x \rightarrow$ Indeterminate  $: (b > 0 | b < 0)$  $\frac{-a c+b^2 x0-a b y0}{a^2+b^2}$  True  $\left\{\right\}$ **% // FullSimplify**  $\left\{ \right.$  $\frac{(c+a x0+b y0)^2}{a^2+b^2}$  b  $\neq 0$ ∞ True ,  $\{x \rightarrow$ Indeterminate  $b = 0$  $rac{b^2 x0-a (c+b y0)}{a^2+b^2}$  True  $\left.\frac{1}{2}\right\}$ **a = -1; b = 1; c = 2; x0 = 3; y0 = 4;**  $\text{Show} \left[\text{Plot}\left[-\frac{a}{b} \times a\right] \right]$ **, {x, 0, 10}, AxesOrigin → {0, 0}, AspectRatio → Automatic, Graphics[{Red, PointSize[.03], Point[{x0, y0}]}]**  $\mathbf{x} \times \mathbf{z} = \frac{\mathbf{b}^2 \times \mathbf{0} - \mathbf{a} \cdot (\mathbf{c} + \mathbf{b} \times \mathbf{y})}{\mathbf{b}^2 + \mathbf{b} \times \mathbf{y}}$  $a^2 + b^2$ **y**y =  $-\frac{a}{b}$  **xx**  $-\frac{c}{b}$  $\text{Show} \left[ \text{Plot} \left[ -\frac{a}{b} \mathbf{x} - \frac{c}{b} \right] \right]$ **, {x, 0, 10}, AxesOrigin → {0, 0}, AspectRatio → Automatic, Graphics[{Red, PointSize[.03], Point[{x0, y0}]}], Graphics[{Green, PointSize[.03], Point[{xx, yy}]}], Graphics[{Purple, PointSize[.03], Line[{{x0, y0}, {xx, yy}}]}]**  $c^2 + 2$  a c x0 +  $a^2$  x0<sup>2</sup> + 2 b c y0 + 2 a b x0 y0 +  $b^2$  y0<sup>2</sup>  $\frac{1}{2}$  **2** + **b**<sup>2</sup> 2 4 6 8 10 -2 2 4 6 8

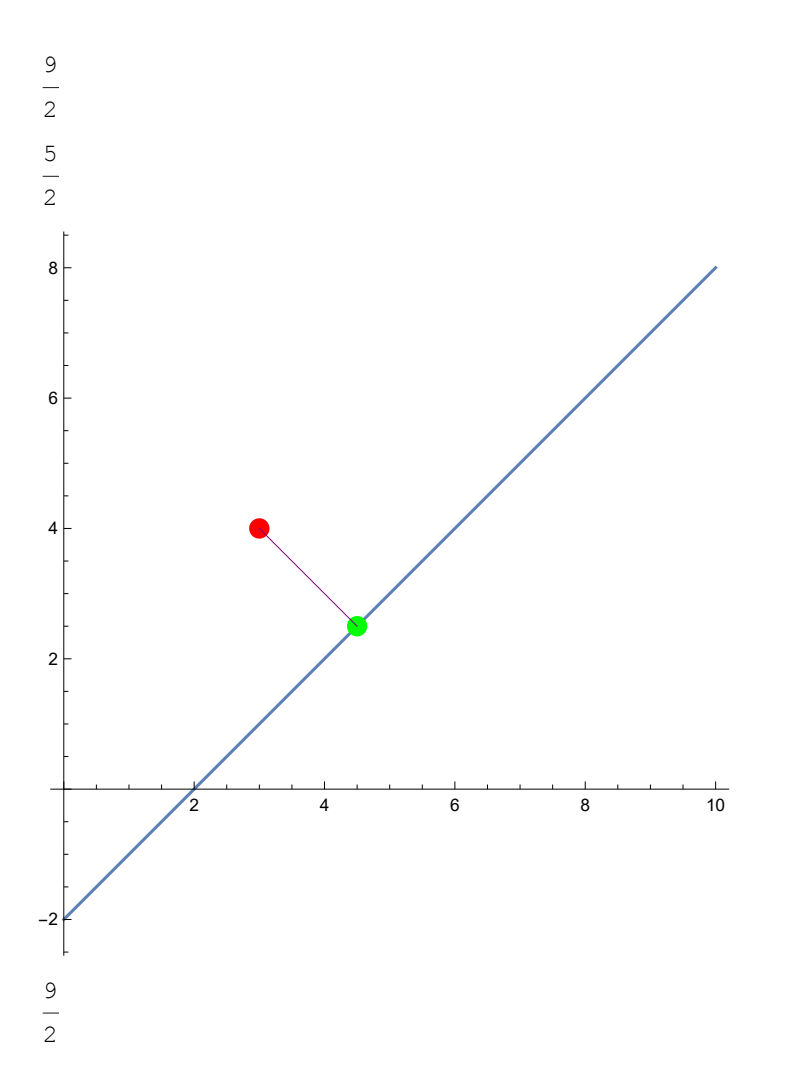

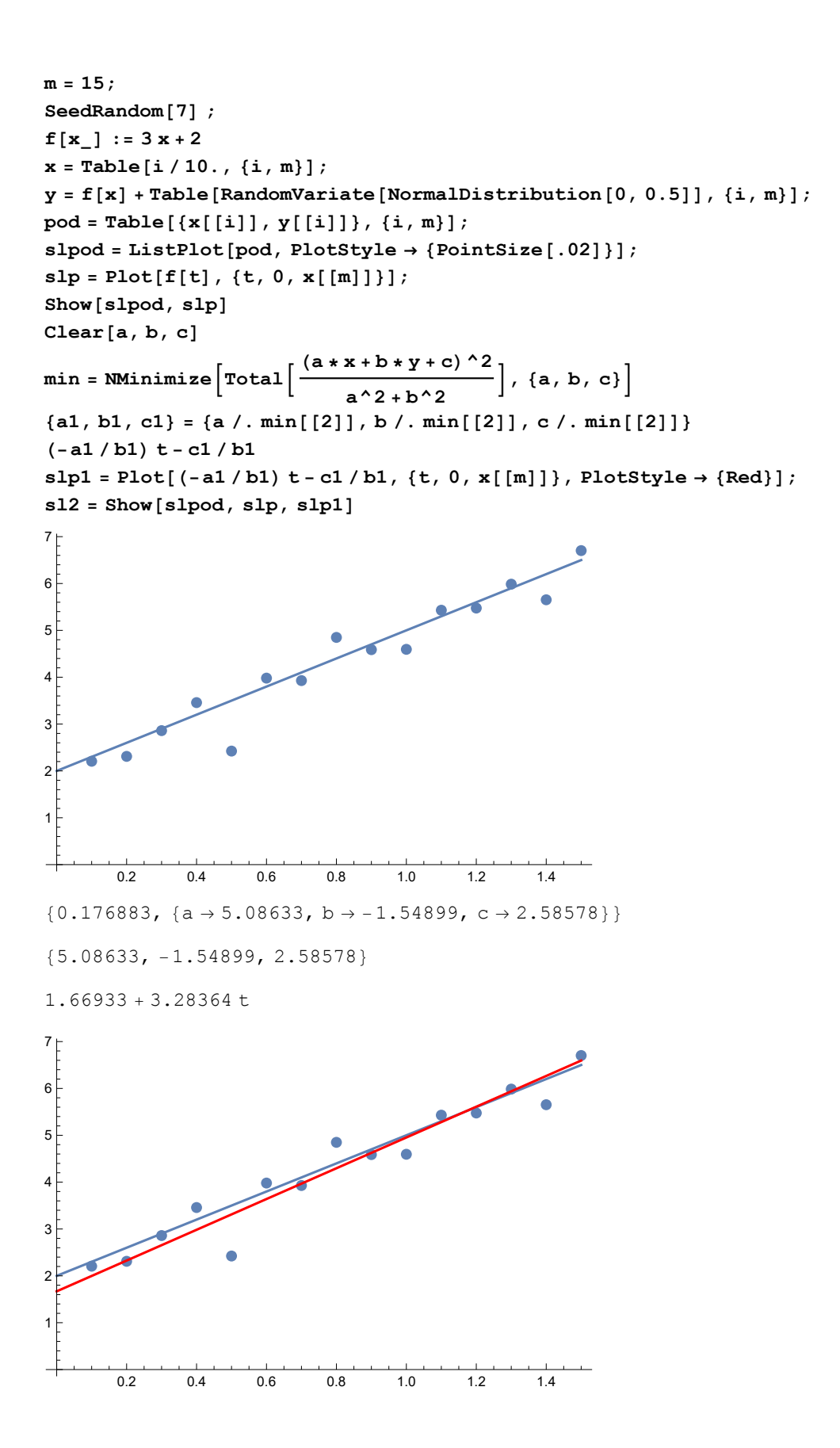

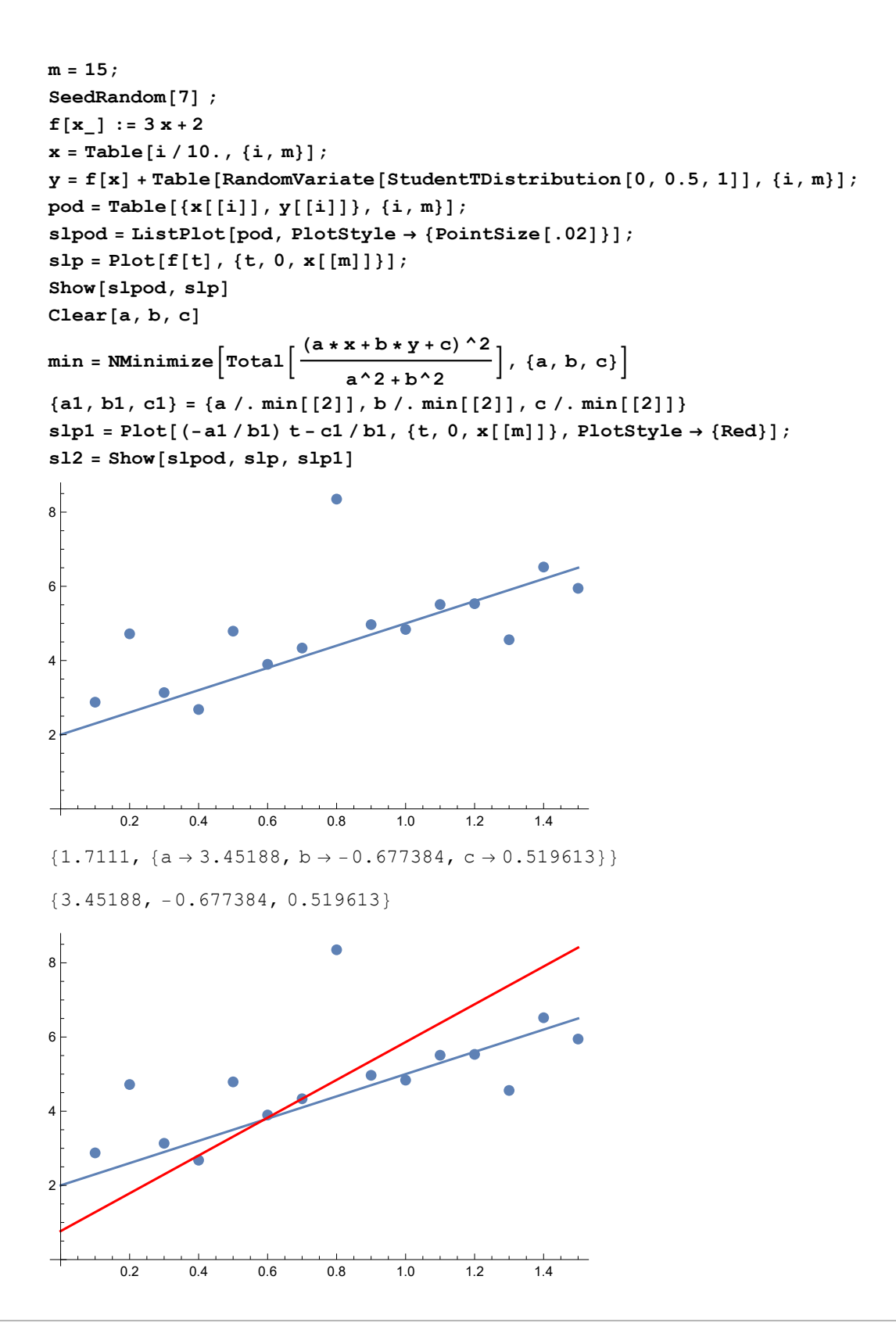

# Primjer 14. (Najbolji OD pravac)

Sada promatramo l2 udaljenost tocki od pravca

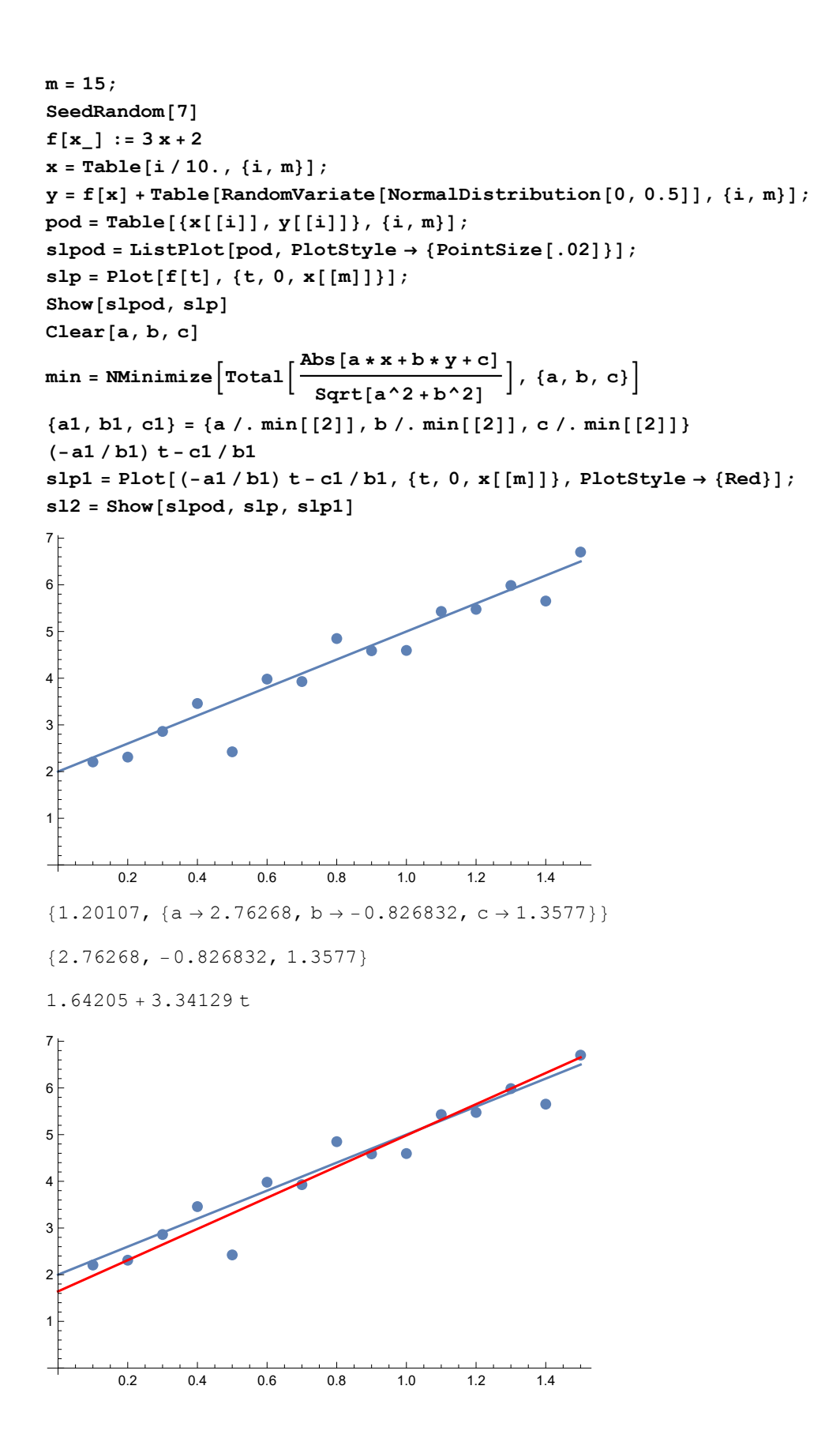

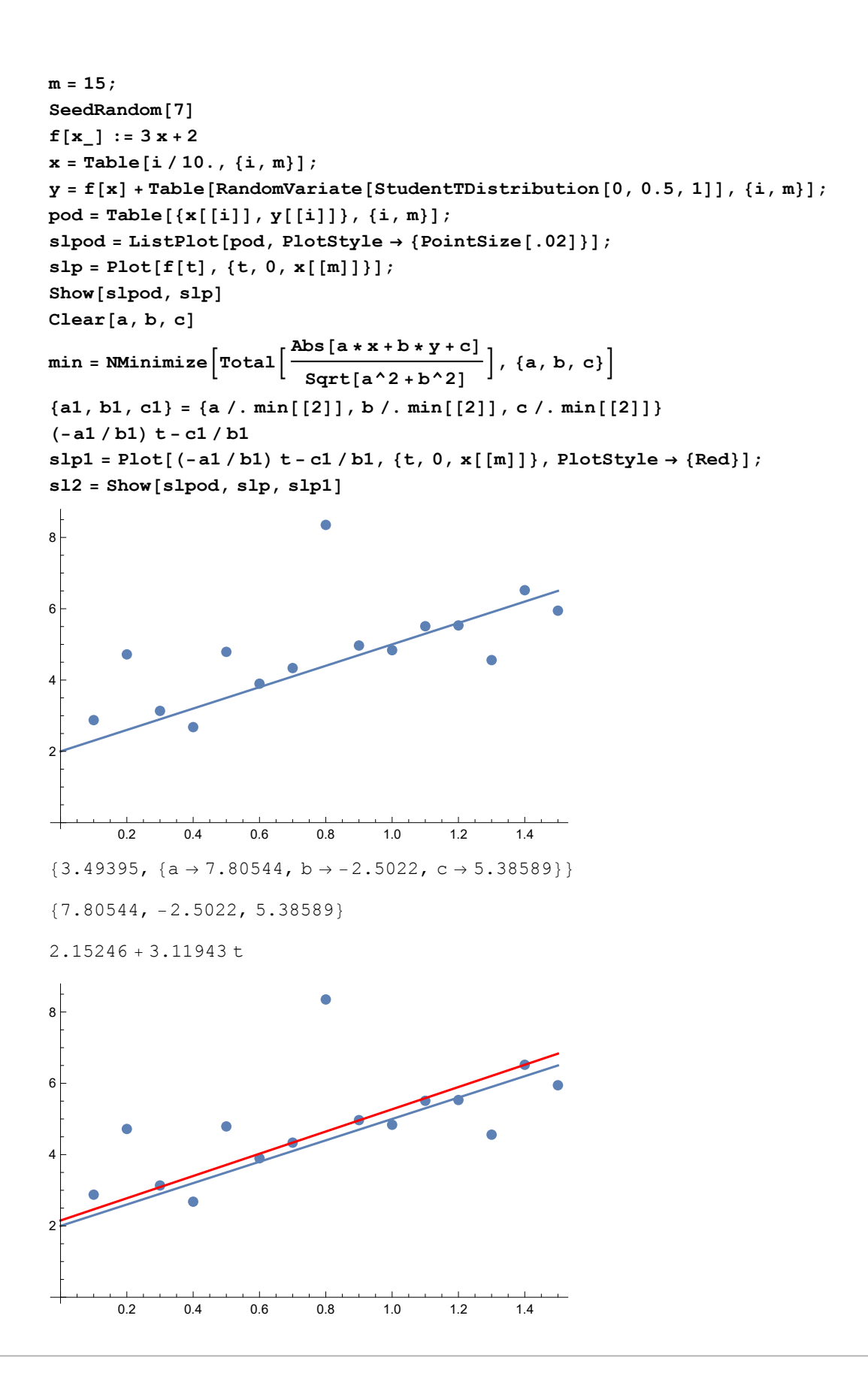

Primjer 15. (Procjena parametara eksponencijalne

# funkcije)

```
SeedRandom[7]
f[x_] := 1 * Exp[0.2 * x]
x = Range[0, 15, 0.5];
m = Length[x];
y = f[x] + Table[RandomVariate[NormalDistribution[0, 1]], {i, m}];
pod = Table[{x[[i]], y[[i]]}, {i, m}];
slpod = ListPlot[pod, PlotStyle → {PointSize[.02]}];
slp = Plot[f[t], {t, 0, x[[m]]}];
Show[slpod, slp]
Clear[b, c]
min = NMinimize[Total[(b * Exp[c * x] - y)^2], {b, c}]
{b1, c1} = {b /. min[[2]], c /. min[[2]]}
b1 * Exp[c1 * t]
{\tt splp1 = Plot[b1*Exp[c1*t]\,,\,\{t,\,0,\,x[\,[m]\,]\},\,PlotStyle \rightarrow \{Red\}\,] \,;}sl2 = Show[slpod, slp, slp1]
        2 4 6 8 10 12 14
5
10
15
20
{18.644, {b \rightarrow 0.966184, c \rightarrow 0.20375}}{0.966184, 0.20375}
0.966184 \text{ e}^{0.20375 \text{ t}}2 4 6 8 10 12 14
5
10
15
20
```